# Artículos

puede afirmar que mantenemos un gran nivel cualitativo de consultas. Este año han llegado a 892 aumentando las consultas selectivas de Instituciones para investigar sobre trabajos concretos. Han consultado nuestro Archivo investigadores como, profesores universitarios, periodistas, científicos, políticos, técnicos del Instituto Andaluz del Patrimonio Histórico, del Centro Nacional de Astrobiología, Diputaciones, Consejería de Medio Ambiente (INIMA), Escritores, técnicos de la Dirección General de Minas, técnicos de empresas mineras, revistas (Factoría Sur), Ayuntamientos, Empresas, Asociaciones, etc.

Las salidas han llegado hasta 442, para actividades tan satisfactorias como exposiciones (documentos, fotos), investigaciones periodísticas (suplemento especial de Riotinto en el magacín de El Mundo), ilustraciones de libros (foto contraportada *"El corazón de la tierra"* de Juan Cobos Wilkins), trabajos de investigación mineros (planos, documentos), publicaciones, Museo Minero (16 fotografías para las máquinas guías informatizadas, y sobre todo 57 de nuestras fotografías históricas ilustran la publicación: *"Los pueblos de Huelva"*, fascículo coleccionable editado por la prensa onubense.

A continuación podemos observar un gráfico de barras sobre las consultas y salidas de documentos desde 1995 hasta el año 2001, donde se aprecia una estabilidad en la utilización como fuente de información de nuestro archivo histórico:

**CUADRO DE CONSULTAS Y SALIDAS DE DOCUMENTOS**

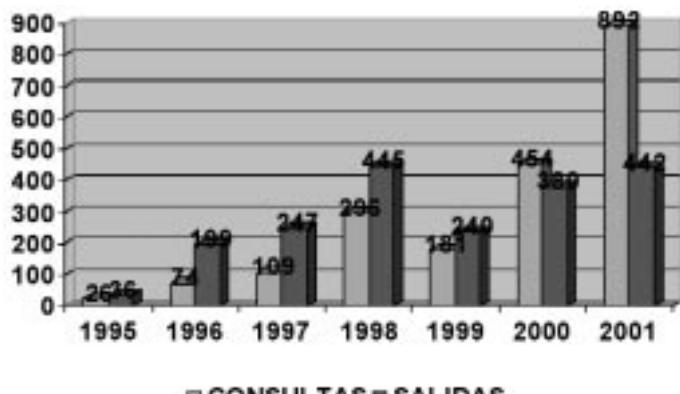

**EI CONSULTAS EI SALIDAS** 

La riqueza de un Archivo reside en su potencial de información y comunicación, en su capacidad técnica, en su personal especializado, en su programa de gestión documental, y en su integración en el entorno territorial y social. Es nuestro deseo que el Archivo de Fundación Río Tinto, aunque con mucho esfuerzo, esté en esa línea. <sup>139</sup>

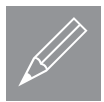

## **L.J. FERNÁNDEZ GUTIÉRREZ DEL ÁLAMO, L.F. MAZADIEGO MARTÍNEZ, O. PUCHE RIART (\*)**

*"Base de Datos informatizada en Proyectos de Patrimonio Minero-Metalúrgico. Aplicación al caso de Madrid"*

u

(\*) E.T.S.Ingenieros de Minas. Universidad Politécnica de Madrid c/ Ríos Rosas, 21 28003-MADRID luije@dermos.upm.es 3@

#### **INTRODUCCIÓN**

El proyecto **"CONSERVACIÓN DEL PATRIMONIO MINE-RO Y METALÚRGICO MADRILEÑO-II"**, segunda fase del iniciado bajo el título **"ARQUEOLOGÍA INDUSTRIAL: CONSERVACIÓN DEL PATROMINIO MINERO-METALÚRGICO MADRILEÑO"**, forma parte de la Convocatoria de Proyectos de Investigación en Humanidades y Ciencias Sociales de la Comunidad Autónoma de Madrid.

En el primer estudio se pretendía abordar la evaluación, clasificación y catalogación de aquellos elementos, relacionados con el **ámbito minero y metalúrgico**, que estuvieran vinculados a la **Comunidad Autónoma de Madrid.** 

De esta manera, se estudiaron puntos singulares como los que se enumeran a continuación:

- ► Minas no Metálicas
- u **Minas Metálicas**
- **Example 1**
- u **Salinas**
- ► Hornos de Cal
- ► Hornos de Yeso
- u **Fábricas de Loza**
- ► Hornos Cerámicos
- **Exercise Chimeneas**
- **Industria del Hierro: Fraguas y Potros de Herrar** Además de las fases de inventario y catalogación, otros de los objetivos del proyecto consistían en:
- u Realizar un **tratamiento estadístico** (uni y multivariante, acompañado de mapas de flujo y de densidades), que permitiera describir la distribución espa-

cial, dentro de la Comunidad de Madrid, de los dis-

# Artículos

tintos elementos considerados. Este objetivo será tratado individualmente en un futuro número del Boletín de la SEDPGYM.

u Realizar una **Base de Datos** que incluyera la información contenida en las fichas de campo.

En el presente artículo se pretende presentar la **base de datos en Access** que se diseñó paralelamente a la realización del proyecto.

## *¿***QUÉ ES EL ACCESS***?*

El Access es un programa, incluido en el paquete Office de Microsoft, que permite al usuario la **creación, edición y utilización de bases de datos**, entendiendo por base de datos a un conjunto de registros que están organizados para un uso determinado.

Todos los sistemas de gestión de base de datos modernos almacenan y tratan la información utilizando el modelo de **gestión de bases de datos relacional**. En un sistema de base de datos relacional, el sistema trata todos los datos en tablas.

En nuestro caso existen **dos tablas**, una en la que se almacenan todos los **elementos del Patrimonio**, con sus caracteristicas. La **otra tabla auxiliar**, que se creó en este proyecto, incluye los nombres de los **municipios de la Comunidad de Madrid.**

La segunda tabla evitará que un mismo municipio se pueda escribir de maneras similares, que serían tratados por la base de datos como diferentes localidades.

Las tablas contienen **campos** que almacenan los diferentes tipos de datos como la definición del elemento, el municipio, las coordenadas, etc. Y al conjunto de campos para un mismo objeto de la tabla se le denomina **registro**. De esta manera, todos los campos de un elemento del patrimonio forman un registro, todos los datos de otro elemento forman otro registro, y así sucesivamente.

## **¿POR QUÉ UNA BASE DE DATOS EN ACCESS?**

La base de datos esta construida en Access 97, aunque es fácilmente convertible a Access 2000. Mediante esta base de datos se busca poner a disposición del usuario todos los datos recogidos en la realización del proyecto.

La idea de la base de datos surgió a la hora de poner a disposición de cualquier persona que demostrara interés en nuestro **Patrimonio Minero-Metalúrgico**, toda la información de la que se disponía. Con las posibilidades que pone a nuestro servicio la informática, era obligado crear una base de datos, en la que el usuario pudiera buscar cualquier elemento en función de sus características.

Cuando el equipo se planteó su desarrollo, surgieron dos propuestas. Por una parte se podía crear un programa autoejecutable, que manejara una base. Por otra parte, la posibilidad de crear una base abierta que se utilizara directamente mediante Access.

Analizando la primera, surgió la duda acerca de la versatilidad de la misma. Un programa autoejecutable es cerrado: no permite abrir el programa a nuevas posibilidades, sin implicar un trabajo extra.

La segunda, por lo contrario, abre ampliamente el abanico de posibilidades, al contar con el motor del Access. La realización de nuevos informes y listados es muy sencilla, siguiendo las directrices del mismo Access.

## **ENTRADA EN EL PROGRAMA**

Para utilizar la base de datos es imprescindible que el ordenador tenga instalado al menos el Access 97. Si tuviera el Access 2000 podría manejarse, pero indicando que no la actualizara a Access 2000, no pudiendo además en ese caso editar los registros.

Una vez que se active la base (doble click sobre el icono) se pasa automáticamente a la primera pantalla (fig 1), en la que se nos muestra el menú principal.

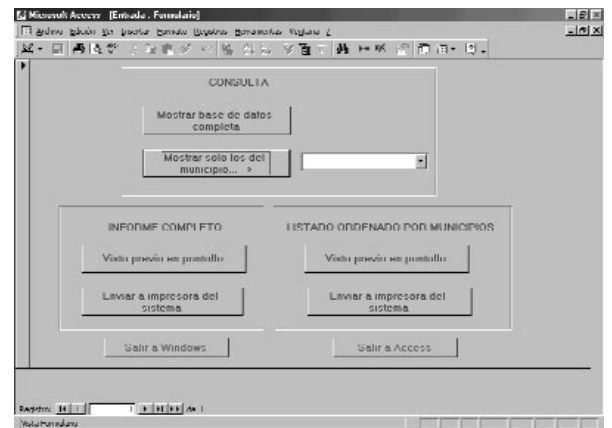

Figura 1. Pantalla principal

Esta **primera pantalla** está subdividida en 3 zonas:

- u En la *zona de consulta* se podrá elegir entre manejar la base de datos completa o mostrar solo los del municipio que se seleccione en el recuadro adjunto.
- u En la *zona de informe completo* se permite al usuario obtener en pantalla o impresora la relación completa de todos los registros almacenados. Cuando se visualizan en pantalla se sale de la misma cerrando normalmente dicha ventana.
- u En la *zona del listado ordenado por municipios* se obtiene un listado completo de todos los registros, agrupándolos por municipios, y detallando de cada uno de ellos solamente el número de ficha, la des-

# Artículos

cripción, la hoja del mapa topográfico nacional y las coordenadas U.T.M.

# **CONSULTA**

Una vez seleccionada la opción de consulta, ya sea de toda la base, o de los elementos de un municipio concreto, se pasa a mostrar los datos de elemento, organizados en varias páginas.

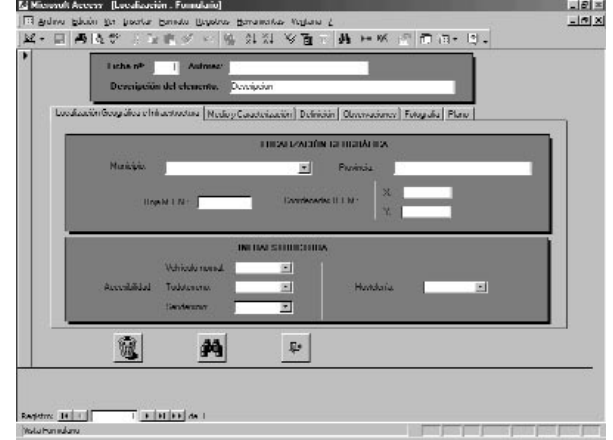

Esta página está diseñada de forma tal que los principales datos del elemento, tales como número de ficha, descripción y autores de la misma son mostrados permanentemente, en la parte superior.

La parte inferior nos muestra distintos botones que nos permiten:

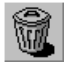

**Borrar registro**: Un cuadro de confirmación nos permitirá eliminar permanentemente el registro actual.

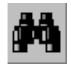

**Buscar registro**: Situándonos en un campo concreto (por ejemplo el campo *municipio*) se selecciona el botón Buscar. En el cuadro que aparece

se nos permite introducir un texto que nos servirá de base para nuestra búsqueda. Entre las opciones que se nos presentan están la de cambiar el campo en el cual se desea buscar y el grado de coincidencia que se desea aplicar (hacer coincidir todo el campo, cualquier parte del campo, comienzo del campo).

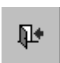

**Volver a la pantalla principal**: Nos devuelve a la pantalla de entrada.

En la parte inferior de la pantalla se muestra el número de registro, dentro de la base de datos, así como los botones de desplazamiento entre los registros.

Por otra parte, el centro de la pantalla muestra los datos ordenados en distintas páginas según conceptos.

#### **a) Página de Localización Geográfica e Infraestructura**

En la figura 2 se puede observar que en esta página está organizados los datos en dos ventanas. La **Localización geográfica** comprende el *municipio* ( a elegir mediante un menú desplegable entre los de la Comunidad de Madrid), la *provincia* (Madrid en este caso), la *hoja del Mapa Topográfico Nacional* y las *coordenadas U.T.M***.**

La **infraestructura** muestra la *accesibilidad* en diversos tipos de vehículo (*alta*, *media, baja*). Además, nos da información sobre la hostelería (*buena, media, insuficiente)*.

#### **b) Página de Medio y Caracterización**

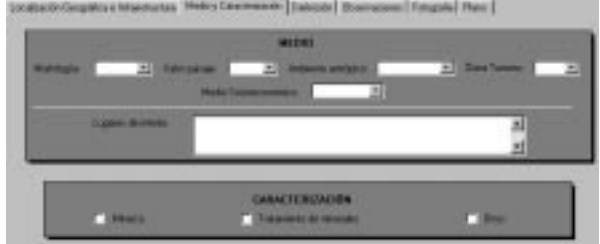

Figura 3. Página de Medio y Caracterización

En la página del **Medio** se nos da información sobre la **Morfología** (*costa, llanura, montaña*); **Valor Paisaje** (*alto, medio, bajo*); **Ambiente antrópico** (*urbano, industrial, rural, abandonado*); **Zona turismo** (*alto, medio, bajo*) y **Medio Socioeconómico** (*activo, estable, regresivo, abandonado*)

Con respecto a la caracterización del registro estará marcada la casilla de *Minería*, la de *Tratamiento de minerales* o la correspondiente a *Otros*.

#### **c) Página de Definición**

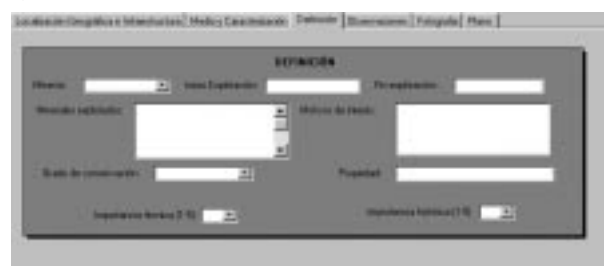

Figura 4. Página de Definición

El **tipo de Minería** (*superficie o subterranea*), la **Fecha de Inicio** y la **Fecha de Fin de la explotación**, Los **Minerales Explotados**, Los **Motivos de Interés**, el **Grado de Conservación** (*alto, medio, bajo*) y el **tipo de Propiedad** (pública, privada, etc), están complementados con unos **índices de Importancia Técnica e Importancia Histórica** (valores entre 1 y 5, en sentido creciente de su grado de importancia).

Figura 2. Zona de consulta

#### **d) Página de Observaciones**

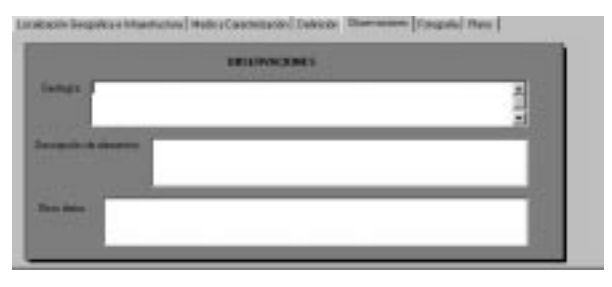

Figura 5. Página de Observaciones

La página de **Observaciones** permite introducir amplios datos sobre la **Geología**, la **descripción de los elementos** y **otros datos** que se pudieran considerar de interés. Las dos últimas páginas muestran una **fotografía del elemento** y un **plano de localización** cuando están disponibles.

Una vez completada la base, y con vistas a que ningún usuario pueda dañar involuntariamente la misma, se suprimirá la posibilidad de editar los datos, pudiendose solamente consultar los mismos.

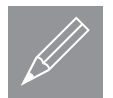

u

# **L. JORDÁ BORDEHORE (\*), L.F. MAZADIEGO (\*\*), O. PUCHE (\*\*)**

*"Minas históricas y mineralizaciones metálicas en Colmenarejo (Madrid)"*

(\*) Saint Louis University Avda. del Valle, 34 28003 - MADRID <sup>@</sup> jordal@spmail.slu.edu (\*\*) E.T.S.I. Minas. Universidad Politécnica de Madrid

# **INTRODUCCIÓN**

Las antiguas minas de Colmenarejo constituyen un interesante ejemplo de Patrimonio Industrial que se encuentra abocado a su desaparición si no median actuaciones inmediatas. Situadas en un paraje de monte bajo, cerca de Colmenarejo y a poca distancia de los terrenos de la Universidad Carlos III, pudieran llegar a convertirse en un interesante foco de atracción turística y cultural, toda vez que el estado de las construcciones es aún moderadamente aceptable. Si al propio interés del antiguo complejo minero y metalúrgico se añade que en las escombreras pueden reconocerse con facilidad minerales como azurita o malaquita, entre otros, se está ante un caso que pudiera ser considerado como interesante en cuanto a su restauración y conservación con vistas a su incorporación a itinerarios de tipo didáctico.

La mineralización está asociada a filones de cuarzo de dirección NNE-SSO. Estos diques encajan tanto en rocas plutónicas tipo granito como en los ortoneises próximos, siendo la mineralización más rica cuando encaja en el primer tipo. Muchas de las labores más antiguas sin embargo encajan en los gneises. La paragénesis mineral es pobre: aparecen los carbonatos malaquita y azurita, y calcopirita masiva. Este último mineral era el producto principal. La torbernita (fosfato de uranio y cobre) aparece en todas las mineralizaciones cupríferas de la zona entre Torrelodones y Colmenarejo (Jiménez, R. 1994, Sánchez, I., 1992).

Se trata de una extensa zona minada limitada al norte por los afloramientos de berroqueras graníticas, al Oeste por el río Aulencia y al Sur-Este por el escarpe que desciende a las llanuras terciarias de Villanueva del **Pardillo** 

### **HISTORIA DE LAS EXPLOTACIONES**

### **ÉPOCA ANTIGUA**

Es incierta la fecha de comienzo de la minería en el Sur de Colmenarejo; ciertos autores como Grañeda et. al. (1994) se inclinan a situarlo en la época romana:

*"En Valdemorillo y Villanueva del Pardillo, junto al rio Aulencia, y no muy lejos de la importante area extractiva del Sur de Colmenarejo, se encontraron un yacimiento (arqueológico) con restos de la época visigótica y dos bajo medievales (...) La mina de Colmenarejo fue explotada ya en época romana y por fuerza tuvo que serlo por los visigodos".*

No es de extrañar que el cobre pudiera beneficiarse incluso antes de la llegada de los romanos, ya que, en muchos puntos, los crestones de cuarzo afloran con claros indicios de cobre, en pequeñas pintas. En la época romana una posible calzada transversal comunicaría las llanuras de Valdemorillo y Villanueva de la Cañada con el área de Colmenar Viejo a través de Galapagar y Colmenarejo: tramos de ésta aparecen en Colmenarejo y en Galapagar. Junto a la urbanización Las Minas, en el